# **START8KGSM**

# CENTRALE DI ALLARME A 8 INGRESSI CON CHIAVE ELETTRONICA E COMBINATORE TELEFONICO GSM INTEGRATO

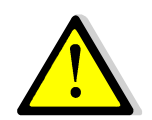

**Leggere attentamente questo manuale prima dell'uso** 

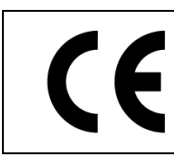

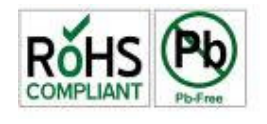

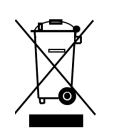

 $\epsilon$ 

## **Manuale d'installazione ed uso**

Il presente manuale ha lo scopo di aiutare l'installazione e l'utilizzo del prodotto. Pertanto si consiglia di consultarlo prima dell'installazione. Il manuale comprende le seguenti indicazioni:

- $\triangleright$  Informazioni generali come dati tecnici, norme d'omologazione ed imballaggio;
- $\triangleright$  Descrizione delle funzioni;
- $\triangleright$  Procedure d'installazione;
- Procedure di programmazione.
- Uso

Con la politica di migliorare continuamente i propri prodotti, l'azienda si riserva il diritto di cambiare le caratteristiche del prodotto e il contenuto del manuale senza previa comunicazione.

## **Dichiarazione di conformità CE**

Questo prodotto è conforme alle direttive applicabili dal Consiglio dell'Unione Europea: in particolare soddisfa i requisiti della direttiva **1999/05/CE**. EMC (Compatibilità elettromagnetica): EN 301 489-1 e EN 301 489-7 SICUREZZA (Sicurezza elettrica): EN 60950 GSM (Spettro radio): EN 301 511 CEI 79/2: CEI 79/2: Copia della "Dichiarazione di conformità" del prodotto è disponibile presso il costruttore.

#### **Norme di sicurezza**

Osservare le seguenti precauzioni relative alla sicurezza per evitare lesioni e prevenire danni a questo prodotto o a qualsiasi prodotto ad esso connesso. Per evitare pericoli potenziali, utilizzare questo prodotto solo come specificato.

- Utilizzare un cavo d'alimentazione appropriato specificato per questo prodotto.
- $\triangleright$  Non collegare il dispositivo ad una sorgente d'alimentazione superiore ai valori di targa. Tale collegamento rovinerebbe il dispositivo.
- $\triangleright$  Non consentire a bambini di giocare con il dispositivo.
- $\triangleright$  Per la pulizia non usare prodotti chimici come benzine o alcool perché la superficie potrebbe danneggiarsi.
- Assicuratevi che i dei cavi siano ben serrati.
- L'installazione deve essere effettuata da personale qualificato.
- $\triangleright$  Non operate l'installazione con le mani bagnate.
- $\triangleright$  Non operate in atmosfera esplosiva.
- Si raccomanda di maneggiare con cura il pacco contenente il prodotto.
- Conservare il prodotto in luogo asciutto e ventilato. Condizioni ambientali d'immagazzinamento: temperatura –20°C +40°C, umidità da 20% a 80%.
- $\triangleright$  La casa costruttrice declina ogni responsabilità per eventuali danni che possono, direttamente o indirettamente, derivare a persone, ad animali, a cose, in conseguenza della mancata osservanza di tutte le prescrizioni di installazioni e/o uso indicate nel presente manuale.

#### **Procedura di smaltimento**

Il Decreto Legislativo 25 luglio 2005, n. 151, in attuazione delle direttive 2002/95/CE, 2002/96/CE e 2003/108/CE ha come obiettivo quello di assicurare che i prodotti siano riciclati usando le migliori tecniche disponibili in fatto di trattamento, riutilizzo e riciclaggio per garantire la salute delle persone ed un'intensa protezione ambientale.

Il cliente, ovvero detentore del prodotto è tenuto a rispettare gli obblighi stabiliti da tale Decreto. In particolar modo, si tenga presente che: **è vietato smaltire i RAEE come rifiuti urbani, bensì bisogna utilizzare, per detti rifiuti, le strutture di raccolta separata, predisposte dai comuni nel caso di utilizzatore privato, e dal produttore nel caso di aziende.** 

Il simbolo posto sul fondo dell'apparecchio indica la raccolta differenziata delle apparecchiature elettriche ed elettroniche.

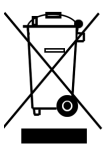

#### **Descrizione generale**

La centrale di allarme **SILVER 8 GSM**, realizzata con tecnologia smt, di ultima generazione, unisce elevate prestazioni e affidabilità con semplicità d'uso e manutenzione. Il sistema è composto da un'unità centrale, un'unità GSM e da una chiave elettronica in dotazione. Quest'ultima rappresenta l'interfaccia utente che gestisce la centrale attraverso un cavo a 5 conduttori. Su tale cavo potranno essere connesse sino a 4 unità remote. L'unità gsm è una scheda che svolge funzioni di combinatore telefonico ed in più consente funzioni di tele gestione della centrale. La centrale è dotata di 8 linee di ingresso NC o bilanciate; è presente un ingresso dedicato ai contatti veloci, senza la necessità di collegare schede di interfaccia aggiuntive. La programmazione può avvenire semplicemente operando su microinterruttori. Un supporto vocale è di aiuto alla fase di programmazione unito ad un sinottico, posto sul pannello frontale fornendo semplici informazioni sul funzionamento della centrale, anche grazie all'uso di simboli di facile comprensione.

## **Caratteristiche generali**

- 8 ingressi di ingresso NC o bilanciate programmabili come istantanee, ritardate e "AND".
- $\checkmark$  1 zona 24h di antisabotaggio.
- 1 ingresso (L2) dedicato ai contatti veloci con numero di impulsi programmabile.
- 1 uscita a relè dedicato all'evento allarme con scambio libero.
- $\checkmark$  2 uscite, a collettore aperto, programmabili.
- Invio istantaneo di sms all'apertura di ingressi durante il ciclo di chiamata.
- 1 ingresso chiave per l'inserimento, disinserimento ed esclusione da remoto con telecomandi.
- Controllo presenza rete.
- Lettura da pannello della memoria eventi con ascolto vocale.
- Lettura anomalia centrale direttamente da pannello con ascolto vocale
- Ingressi escludibili da pannello.
- $\checkmark$ 2 gruppi di parzializzazioni.
- $\checkmark$  64 codici chiave memorizzabili su memoria non volatile.
- Possibilità di collegare su bus seriale sino a 4 periferiche di comando.
- Semplice programmazione con microinterruttori.
- $\checkmark$  Robusto contenitore metallico dimensioni 290 X 230 X 85 mm (L x H x P)

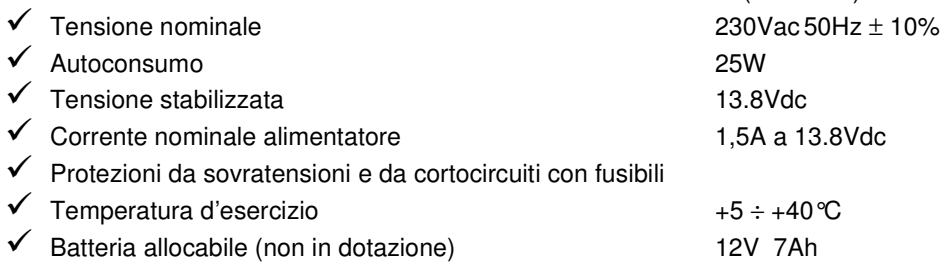

## **Unità gsm**

- 2 ingressi di allarme (IN2 IN3). L'ingresso 1 dell'unità GSM non è operativo.
- Universalità della partenza degli allarmi (da programmare: caduta positivo o negativo, presenza positivo o negativo).
- Priorità decrescente, con memoria, degli ingressi di allarme.
- $\checkmark$  1 uscita guasto OC.
- 2 uscite a OC gestibili da locale tramite tastiera e da remoto programmabili come passo-passo o impulsive.
- $\checkmark$ Menù vocale per la programmazione e l'uso.
- Codice tecnico e codice utente distinti
- 3 messaggi vocali di allarme della durata di circa 12sec.
- $\checkmark$ Possibilità di invio messaggi di allarme vocali e/o sms personalizzabili.
- Personalizzazione delle ingressi di allarme sia vocale che sms.
- Rubrica telefonica di dieci numeri telefonici con massimo 20 cifre.
- Ascolto ambientale con controllo del guadagno microfonico.
- $\checkmark$ Possibilità di blocco cicli di chiamata da locale e da remoto mediante toni DTMF o sms.
- $\checkmark$ Programmazione da remoto di tutti i parametri, con menù vocale o sms.
- $\checkmark$ Funzione di gestione centrale da remoto (RTC) con menù vocale o sms.
- $\checkmark$ Numero cicli di chiamata programmabile.
- $\checkmark$ Numero di ripetizione messaggio d'allarme programmabile.
- $\checkmark$ Lettura del credito residuo da remoto.
- $\checkmark$ Programmazione scadenza sim.
- Programmazione visibilità numero sim.
- $\checkmark$ Funzione esistenza in vita a periodicità programmabile.
- Lettura del livello di campo .
- $\checkmark$ Funzione scanning per la ricerca del miglior gestore GSM.
- $\checkmark$ Programmazione orologio e datario con aggiornamento automatico.
- Funzioni di autoreset sia per mancanza di copertura gsm persistente che giornaliera programmabile.
- $\checkmark$ Antenna in dotazione bibanda a stilo in configurazione ʎ/4 con connettore tipo SMA.
- Consumo nominale in trasmissione 350mA a 13.8Vdc
- $\checkmark$ Consumo nominale in stanby 45mA a 13.8Vdc

#### **Pannello frontale e scheda centrale**

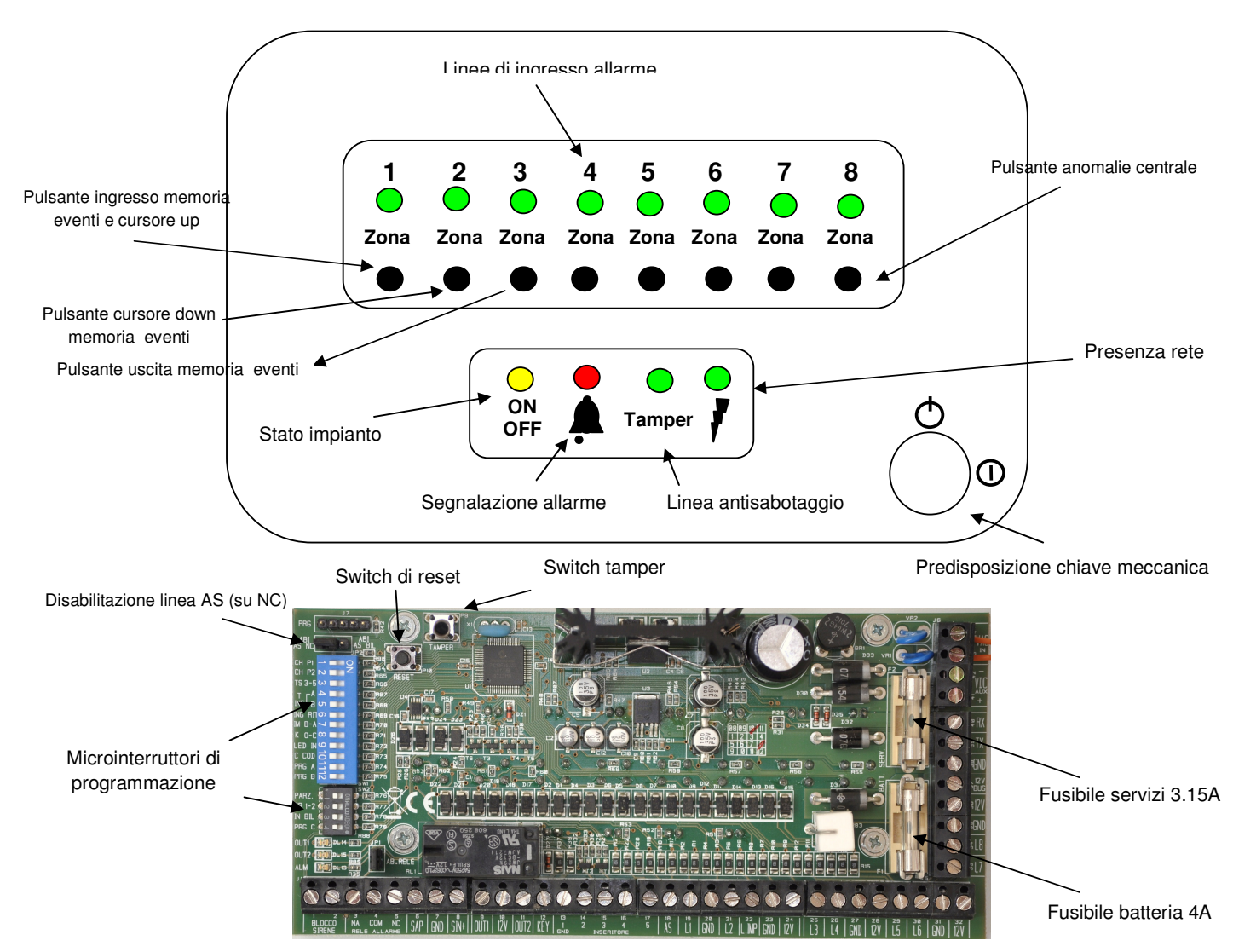

## **Unità di comando inseritore**

E' un unità remota di comando da cui è possibile, per mezzo chiavi elettroniche**,**  operare sull'impianto. Esso rappresenta quindi, per l'utente, un'interfaccia da cui è possibile inserire/disinserire l'impianto; monitorare lo stato di non pronto con le linee aperte; visualizzare i gruppi di esclusione ed un eventuale avvenuto allarme. Per il collegamento seguire le procedure descritte nel capitolo dedicato all'installazione.

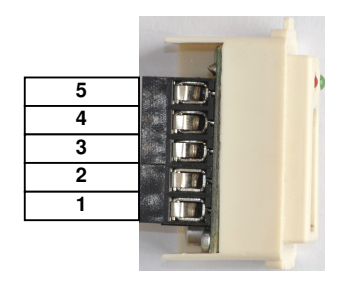

## **Unità gsm**

E' l'unita che consente l'invio dei messaggi vocali e sms al verificarsi di eventi di allarme intrusione e tecnici. Possiede una interfaccia a tastiera e vocale per operare una comoda programmazione.

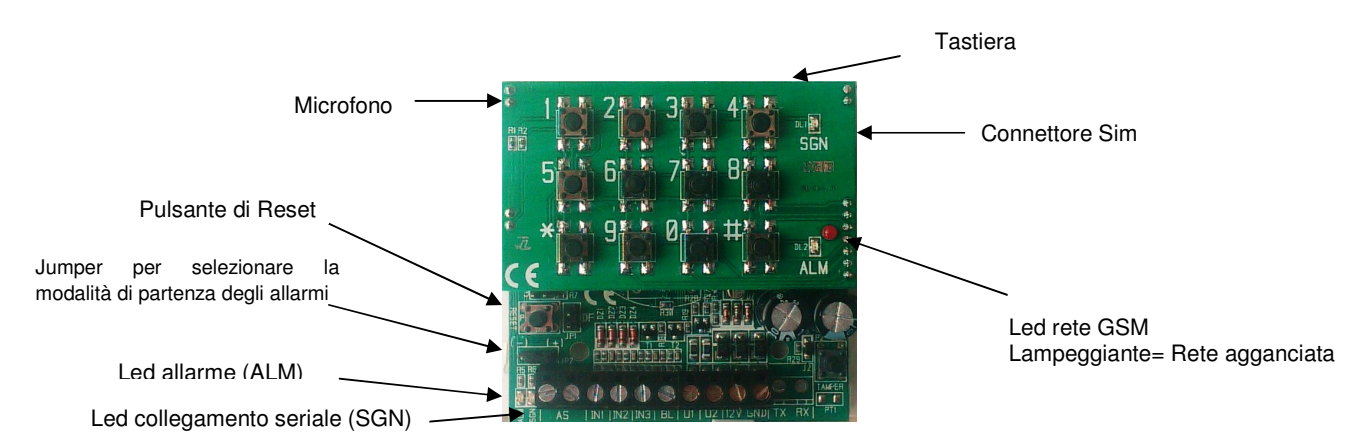

#### **Descrizione dei microinterruttori di programmazione**

Il microinterruttori, denominato SW1, rappresenta l'unica interfaccia di programmazione della **SILVER 8 GSM** a tutto vantaggio della semplicità ed immediatezza dell'esecuzione. Infatti tutti i parametri di programmazione, di seguito descritti, sono selezionabili semplicemente operando sulla loro commutazione.

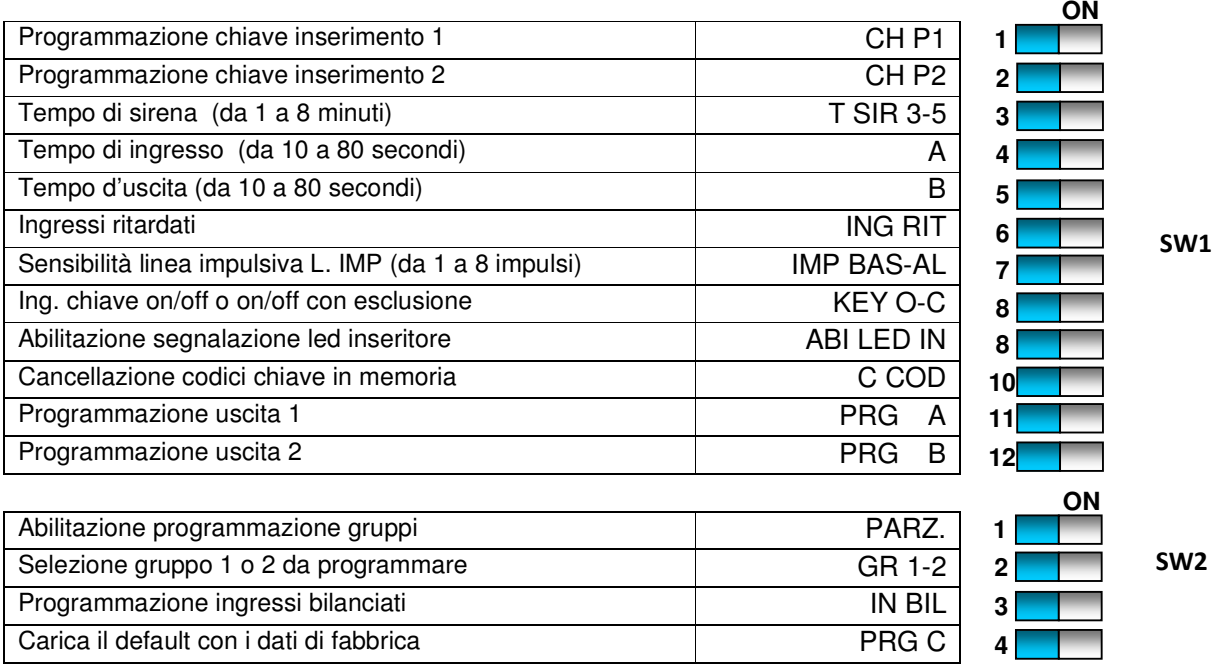

#### **Norme generali di installazione**

Per una corretta installazione seguire le indicazioni elencate:

- Installare la centrale in un luogo lontano fonti di calore e spruzzi d'acqua;
- $\checkmark$  Introdurre i cavi di alimentazione da rete 230V dal fondo del contenitore utilizzando il foro più prossimo alla relativa morsettiera. Per elevare il livello di isolamento consigliamo di isolare i cavi di rete con una guaina isolante e di serrarli infine alla morsettiera a vite.
- Il collegamento alla rete elettrica pubblica deve rispettare le norme impiantistiche CEI 64-8;
- Collegare il conduttore di protezione di terra PE (conduttore giallo-verde) al relativo morsetto posto fra fase e neutro dei morsetti di ingresso rete 230V;

## **Collegamenti della centrale**

Per una corretta installazione seguire le indicazioni elencate:

- Collegare ai morsetti **AS** e **GND** (linea NC) la linea antisabotaggio (switch sirena, sensori volumetrici, centrale, combinatori telefonici);
- $\checkmark$  Collegare ai morsetti da **L1** a **L8** e **GND** (linee NC) le linee provenienti dai sensori; le linee non utilizzate devono essere collegate con un ponticello a **GND**.
- $\checkmark$ Collegare ai morsetti **12V** e **GND** le alimentazioni dei dispositivi esterni;
- Collegare al morsetto **SAP** il comando di allarme della sirena autoalimentata esterna;
- Collegare ai morsetti **12V** e **GND** l'alimentazione della sirena autoalimentata esterna;
- Collegare ai morsetti **SIN+** e **GND** la sirena interna se si richiede la modalità non controllata; Collegare ai morsetti **1**, **2**, **3**, **4**, **5** le linee provenienti dall'inseritore; E' possibile collegare un massimo di 4 inseritori in parallelo;
- Collegare ai morsetti **NA**, **COM** e **NC** del relè di allarme il comando di allarme di qualsiasi dispositivo esterno;
- $\checkmark$  Collegare il bus
- E' possibile collegare ai morsetti **OUT1** e **12V** la bobina di un relè a 12V per segnalazioni generiche dell'impianto;
- E' possibile collegare ai morsetti **OUT2** e **12V** la bobina di un relè a 12V per segnalazioni generiche dell'impianto;

## **Descrizione delle morsettiere centrale**

Saranno descritte di seguito le morsettiere presenti sia sull'unità centrale sia sulle unità periferiche da collegare al bus seriale. Potete notare che su ogni morsetto dell'unità centrale, oltre alla denominazione, è presente un numero che lo identifica univocamente.

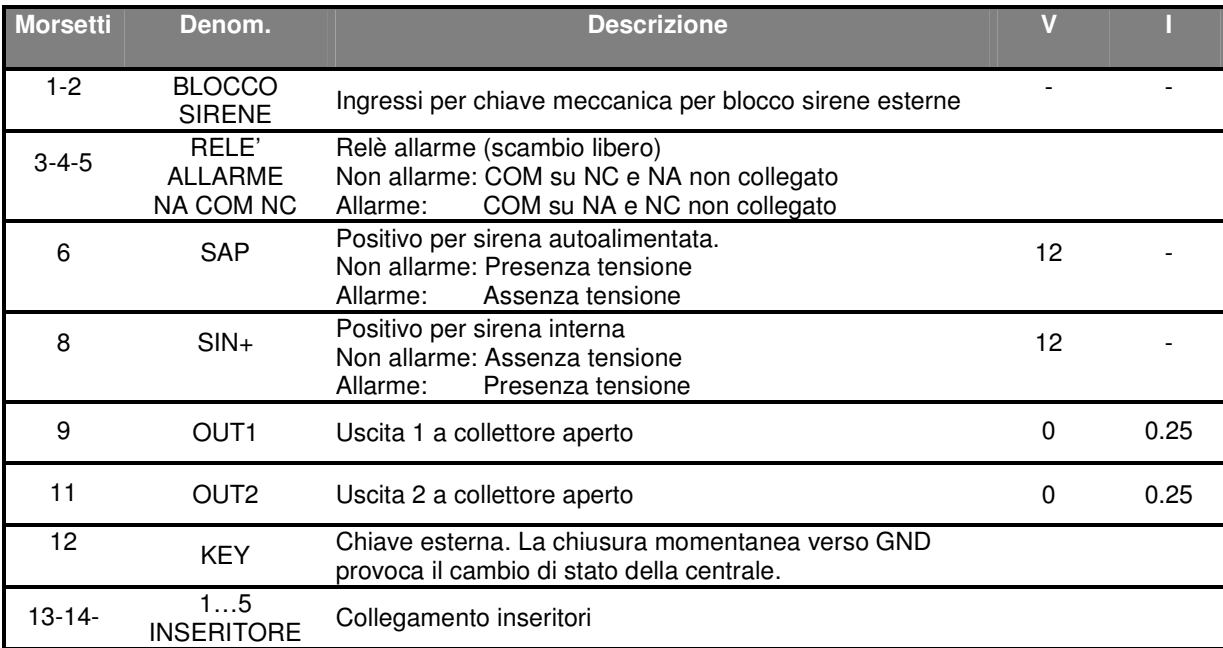

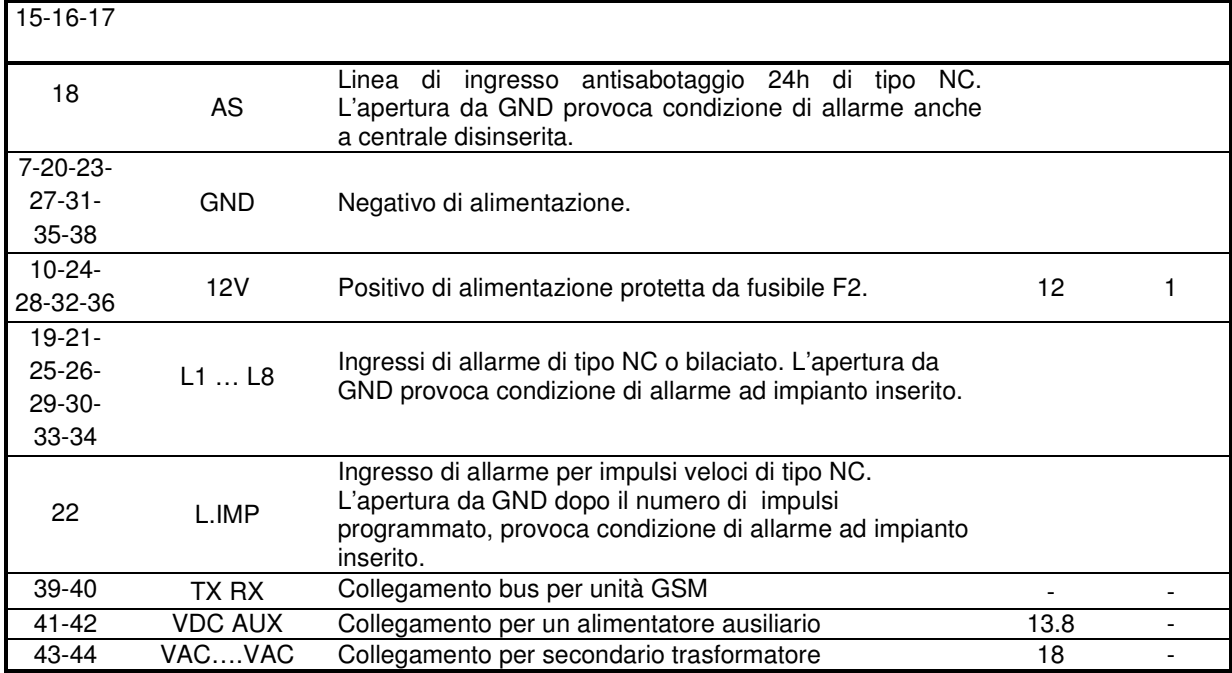

#### **Schema cablaggio**

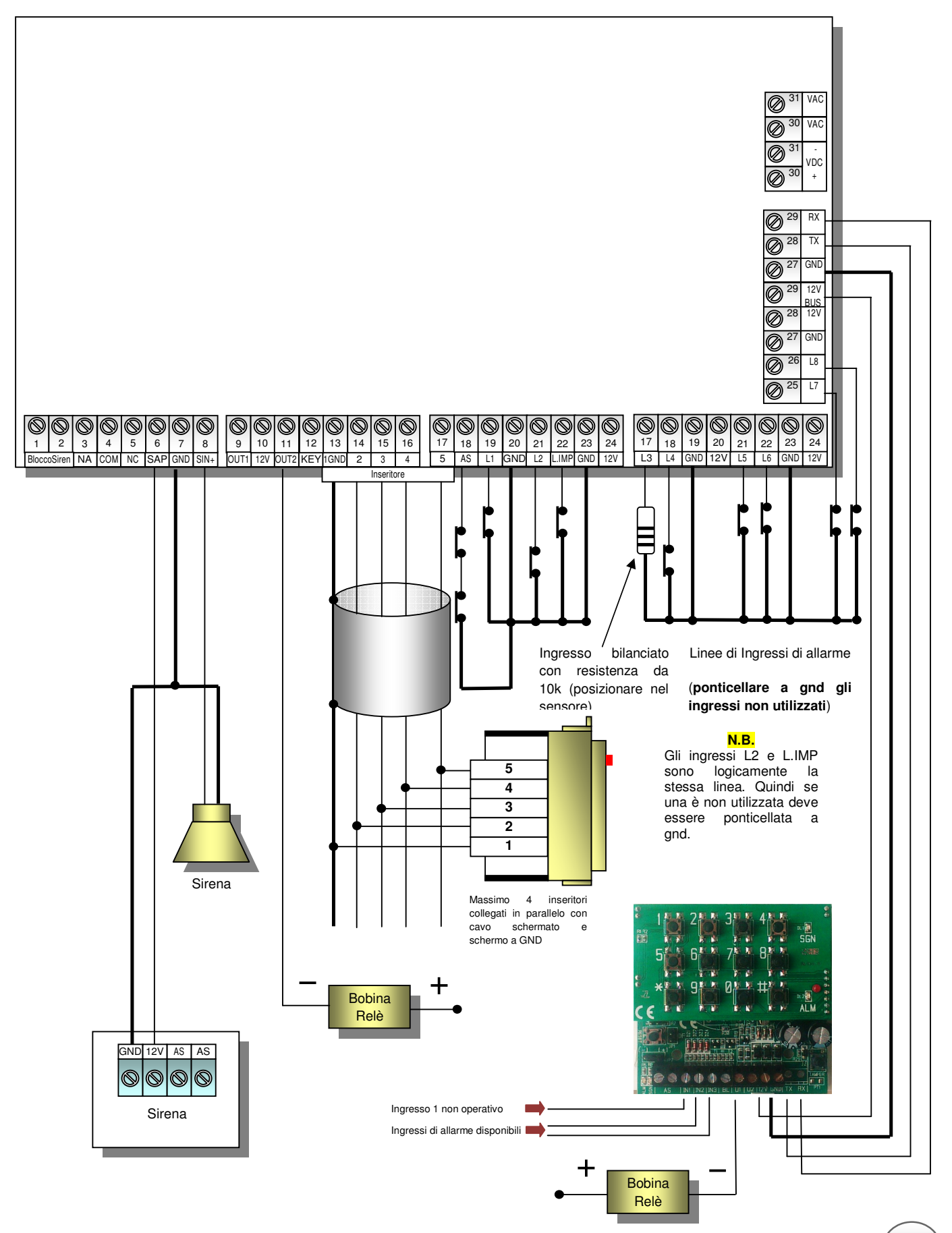

#### **Alimentazione da rete**

Dopo aver fissato a parete il supporto inferiore del contenitore metallico e aver fatto passare i cavi attraverso le fessure dedicate, è consigliabile serrare il cavo della rete con una fascetta serracavi. Prima di dare alimentazione, è necessario inibire la linea AS agendo sullo jumper [JP1] e inibire il relè allarme agendo sul jumper [JP2] come indicato sulla serigrafia della scheda. Collegare prima la batteria tampone (non in dotazione) da 7Ah utilizzando i relativi cavetti facendo attenzione a non invertire la polarità.

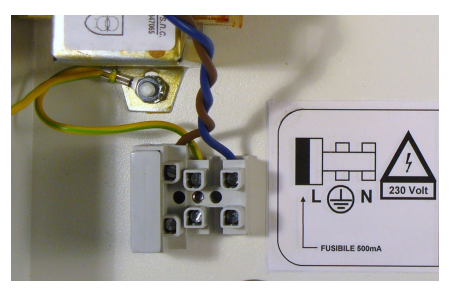

Connessa la batteria è ora possibile collegare i cavi di alimentazione di rete (230V ≈ 50Hz). Quindi collegare la linea di fase e di neutro alla relativa morsettiera, come indicato in figura. Infine collegare il conduttore di protezione (PE) di terra dell'impianto al relativo morsetto.

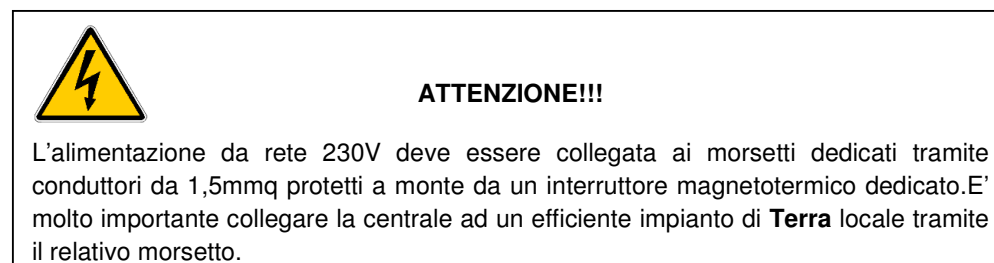

## **Chiusura centrale**

Prima di chiudere il pannello frontale della centrale è necessario abilitare la linea AS come segue.

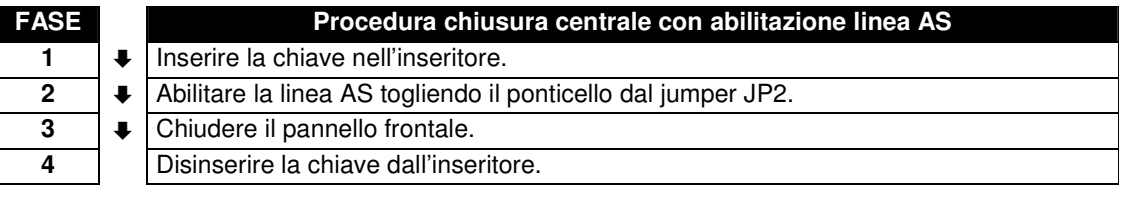

#### Apertura centrale

Prima di aprire il coperchio è necessario disabilitare la linea AS come segue:

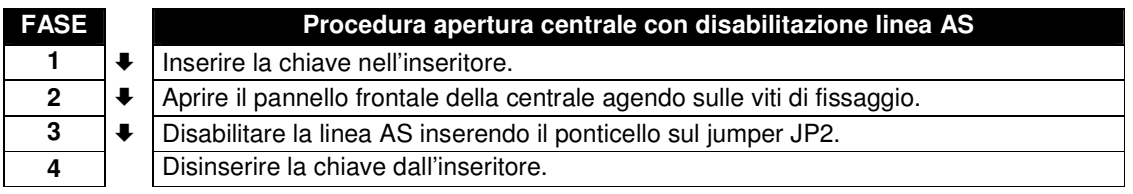

#### **Programmazione centrale**

Per la programmazione è sufficiente agire sui microinterruttori posti sulla scheda della centrale SW1 e SW2. In alcune programmazione un menù vocale è di ausilio alla a programmazione.

#### **Programmazione chiavi per inseritori**

La centrale **SILVER 8 GSM** è gestita da chiavi a microprocessore dotate di codice. Quindi l'operazione di programmazione chiave consiste nel far acquisire il codice alla centrale. Sulla centrale si possono memorizzare sino a **64 codici diversi**. Ad ogni chiave è possibile assegnare 3 funzioni diverse descritte di seguito (Totale, Inserimento 1, Inserimento 2):

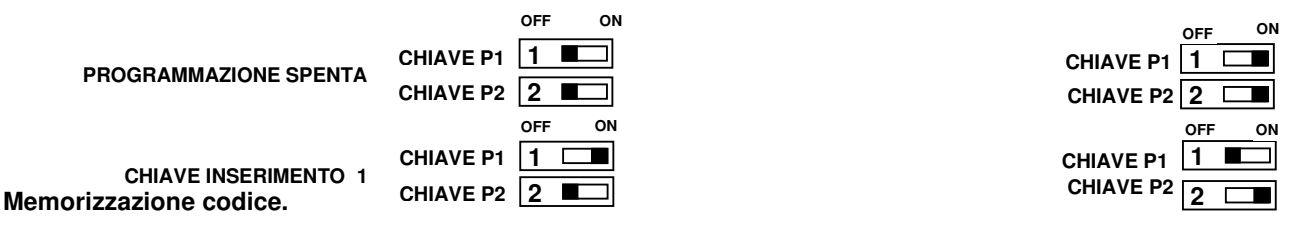

- 1. Scegliere il tipo di chiave da programmare impostando i microinterruttore come su descritto. Vocalmente, la centrale ricorda il tipo di programmazione in uso. Si accenderanno entrambi i led sull'unità remota.
- 2. Inserire la chiave nell'unità remota fino a che entrambi i led si spengono e attendere l'accensione del solo led verde. Ciò significa che la programmazione della chiave è andata a buon fine. Se il led verde lampeggia significa che il codice della chiave è già presente in memoria. Se si accende il rosso significa che la memoria è piena e non è possibile più acquisire codici oppure la chiave è guasta.
- 3. Estrarre la chiave programmata e inserire le successive.
- 4. Conclusa la programmazione delle chiavi, spostare i microinterruttori 1 e 2 in posizione OFF. I led rosso e verde sull'unità remota si spegneranno.

#### **Tempo di sirena**

Il **tempo di sirena** è il periodo di accensione sirena in fase di allarme. Tale periodo può essere variato in funzione delle proprie esigenze. Con la centrale è possibile impostare otto tempi di sirena semplicemente abilitando la programmazione spostando il microinterruttore 3 in posizione ON e successivamente selezionando il tempo desiderato dai pulsanti di zona da un **minimo di 1 minuto a un massimo di 8**. Vocalmente, la centrale ricorda il tipo di programmazione che si sta svolgendo. Dopo l'impostazione, riportare il microinterruttore in posizione OFF.

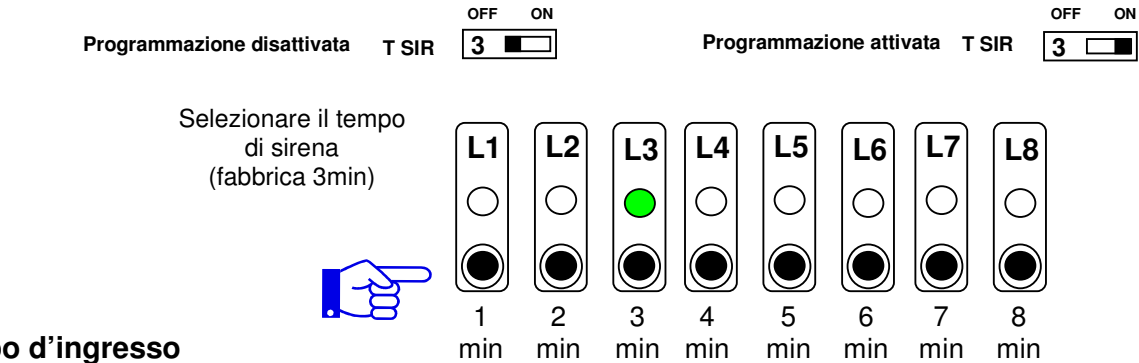

## **Tempo d'ingresso**

 Il **tempo d'ingresso** è il periodo che intercorre tra l'istante in cui un circuito di ingresso si apre e l'attivazione dello stato di allarme. Tale periodo può essere variato in funzione delle proprie esigenze. Con la centrale è possibile impostare otto tempi di ingresso semplicemente abilitando la programmazione spostando il microinterruttore 4 in posizione ON e successivamente selezionando il tempo desiderato dai pulsanti di zona da un **minimo di 10 secondi a un massimo di 80**. Vocalmente, la centrale ricorda il tipo di programmazione che si sta svolgendo. Dopo l'impostazione, riportare il microinterruttore in posizione OFF.

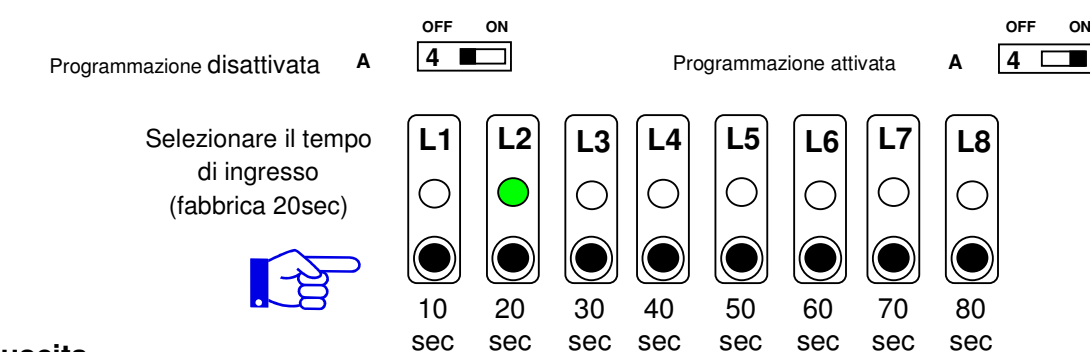

## **Tempo d'uscita**

Tale periodo può essere variato in funzione delle proprie esigenze. Con la centrale è possibile impostare otto tempi di uscita semplicemente abilitando la programmazione spostando il microinterruttore 5 in posizione ON e successivamente selezionando il tempo desiderato dai pulsanti di zona da un **minimo di 10 secondi a un massimo di 80**. Vocalmente, la centrale ricorda il tipo di programmazione che si sta svolgendo. Dopo l'impostazione, riportare il microinterruttore in posizione OFF.

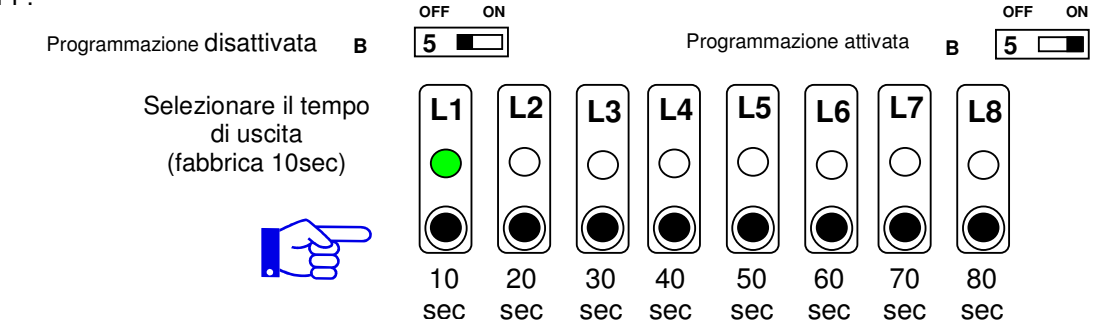

## **Linea di ingresso istantanea o ritardata**

Con il microinterruttore 6 è possibile stabilire quale linee di ingresso di allarme devono essere di tipo istantanee o ritardate. Programmazione attivata la centrale, vocalmente, ricorda il tipo di programmazione che si sta svolgendo. In questa fase pigiando sul pannello il pulsante di zona che si vuole ritardare, si accenderà il led corrispondente. Di fabbrica gli ingressi sono tutti istantanei.

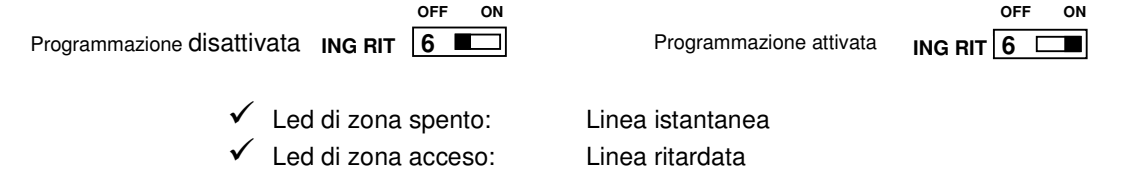

## **Programmazione sensibilità linea di ingresso impulsiva L.IMP**

Con la centrale è possibile impostare il numero di impulsi necessari per la condizione di allarme. Semplicemente abilitando la programmazione spostando il microinterruttore 7 in posizione ON e successivamente selezionando il numero desiderato dai pulsanti di zona da un **minimo di 1 a un massimo di 8**. Vocalmente, la centrale ricorda il tipo di programmazione che si sta svolgendo. Dopo l'impostazione, riportare il microinterruttore in posizione OFF.

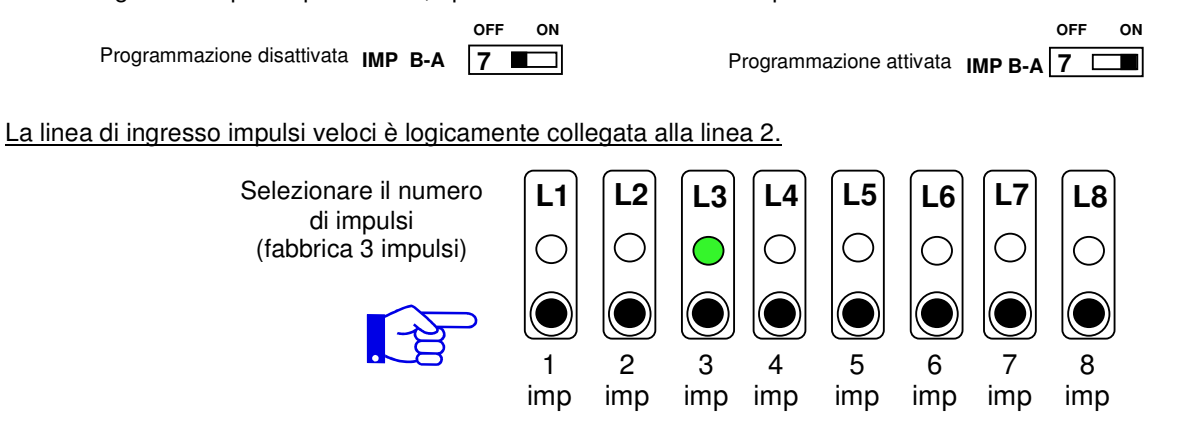

■

## **Programmazione ingresso chiave KEY.**

Con il microinterruttore 8 è possibile stabilire se ad ogni impulso verso gnd dell'ingresso chiave KEY la centrale si inserisce/disinserisce soltanto. Oppure, mantenendo verso gnd l'ingresso chiave KEY parte il ciclo di inserimento con parzializzazione come l'inseritore.

**SOLO ON/OFF K O-C 8 ON/OFF CICLICO K O-C 8**

**OFF ON OFF ON**

## **Abilitazione visualizzazione led inseritore.**

Con il microinterruttore 9 è possibile scegliere se visualizzare l'apertura delle ingressi ad impianto disinserito oppure no.

**OFF ON OFF ON NON VISUALIZZA LED IN 9 VISUALIZZA LED IN 9** T

#### **Cancellazione codici chiave in memoria.**

Con il microinterruttore 10 è possibile cancellare i codici chiavi in memoria. Una voce ci guiderà nell'operazione.

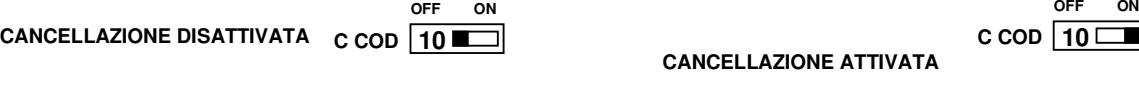

Per cancellare i codici e necessario commutare il microinterruttore 10 in posizione ON e pigiare per un istante il pulsante di reset. Quindi riporre il microinterruttore 10 in posizione OFF.

## **Uscite ausiliarie programmabili**

La centrale **SILVER 8 GSM** dispone di due uscite programmabili ausiliarie OUT 1 e OUT 2 completamente indipendenti di tipo a collettore aperto (morsetti 9 e 11) dove è presente un negativo di alimentazione se il relativo segnale è attivo. Per ogni uscita è possibile associare un evento selezionabile dal dip 11 per l'uscita 1 e dip 12 per l'uscita 2. Per ogni uscita può scorrere una corrente massima di 300mA.

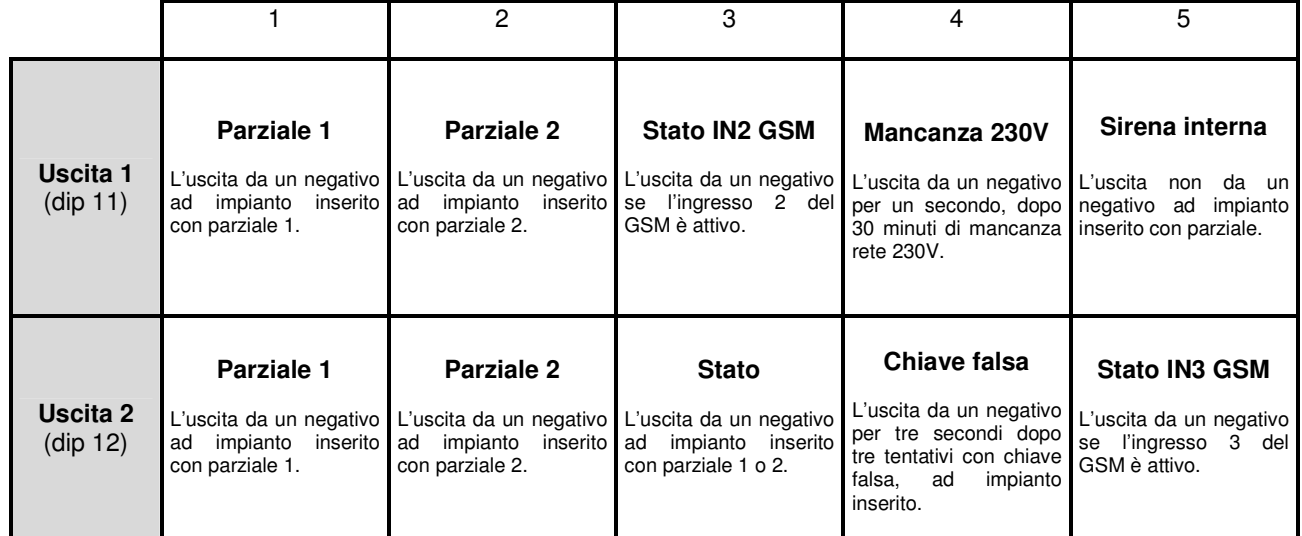

**L1 L2 L3 L4 L5** Selezionare l'evento da assegnare

## **Programmazione gruppi di esclusione.**

La centrale possiede due gruppi di inserimento. Il gruppo 1 è gestito dal led rosso dell'inseritore; il gruppo 2 dal led verde. Di fabbrica la centrale è preprogrammata con tutte gli 8 ingressi operativi e appartenenti al gruppo 1 gestiti, quindi, dal led rosso dell'inseritore. Col microinterruttore 1 del dip switch **SW2** è possibile attivare la programmazione dei gruppi di parzializzazione inoltre, vocalmente, la centrale ricorda il tipo di programmazione che si sta svolgendo.

> **OFF ON OFF ON** Programmazione disattivata PARZ. 1 **Programmazione attivata PARZ.** 1  $\Box$  $\blacksquare$

Dopo, col microinterruttore 2 del dip switch SW2, è possibile selezionare il gruppo da programmare.

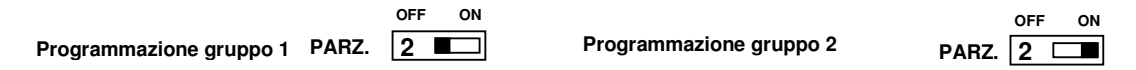

Selezionare le linee di ingresso da includere quando si attiva il relativo gruppo.

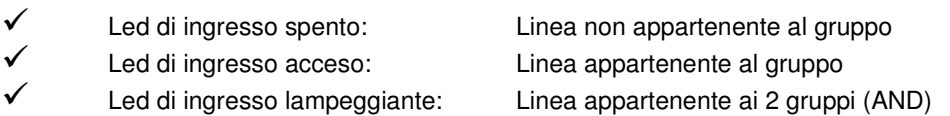

Se una o più ingressi selezionati appartengono ad entrambi i gruppi, questi sono definite ingressi "AND" e sono indicate dal lampeggio del relativo led.

A programmazione ultimata riportare il microinterruttore 1 in posizione OFF.

## **Programmazione linee di ingresso bilanciate.**

Con il microinterruttore 3 del dip switch **SW2** è possibile attivare la programmazione per definire le linee di ingresso bilanciate. Inoltre, vocalmente, la centrale ricorda il tipo di programmazione che si sta svolgendo.

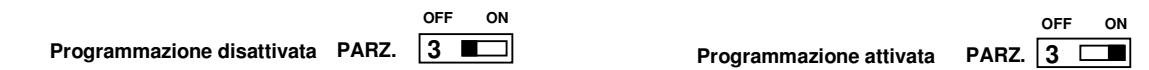

Selezionare le linee di ingresso da bilanciare pigiando il pulsante relativo.

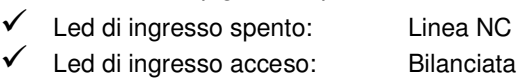

La linea bilanciata necessita di una resistenza di terminazione (EOL) da 10KΩ (in dotazione). Si consiglia di non montare in centrale ma nel punto più distante.

#### **Dati di fabbrica**

Alla prima partenza la centrale è operativa con i dati di fabbrica che sono riassunti in tabella:

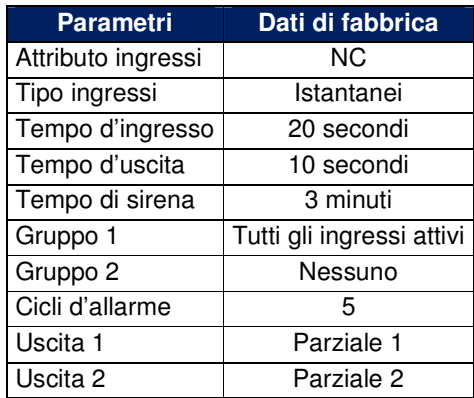

## **Ripristino configurazione di fabbrica.**

Con il microinterruttore 4 dip switch **SW2** è possibile ripristinare la configurazione di default. Una voce ci guiderà nell'operazione.

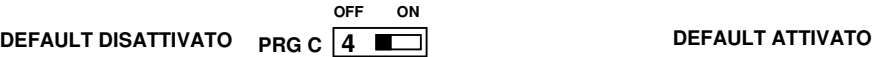

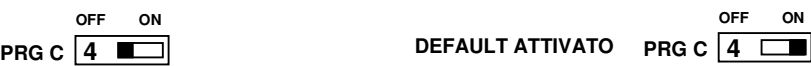

Per ripristinare il default di fabbrica è necessario commutare il microinterruttore 4 in posizione ON e pigiare per un istante il pulsante di reset. Quindi riporre il microinterruttore 4 in posizione OFF.

## **Organi di comando ausiliari**

Alla centrale **SILVER 8 GSM** è possibile collegare dei dispositivi di comando ausiliari come altri tipi di chiavi elettroniche, chiavi meccaniche, radiocomandi o telecontrolli. Per tale scopo è previsto morsetto 12, denominato **KEY,** per controllare lo stato dell'impianto. L'ingresso è di tipo impulsivo: cortocircuitando a massa per almeno 500msec si ottiene il cambiamento di stato della centrale. Se l'ingresso viene mantenuto a massa, inizia il ciclo di parzializzazione dei 2 settori.

## **Esclusione relè allarme**

In fase di installazione, manutenzione o in caso di avaria è possibile inibire la sirena esterna agendo sul jumper [JP1].

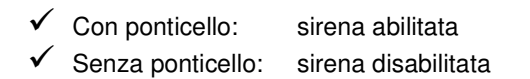

In alternativa è possibile utilizzare i morsetti 1 e 2 dedicati al blocco sirene collegando una chiave meccanica fissata sul pannello frontale.

## **Programmazione unità gsm**

Per entrare in programmazione l'unità gsm dispone di due codici: codice installatore (12345) e codice utente (99999). Il codice installatore consente di programmare tutti i parametri funzionali sia da locale (tutti) che da remoto (esclusa la personalizzazione degli ingressi della centrale), ma gli è inibita l'accesso al menù "Gestioni Remote". Il codice utente invece ha l'accesso a tutto tranne il menù di programmazione dei parametri funzionali.

## **Scelta del gestore di rete GSM (funzione scanner)**

Il l'unità gsm possiede la funzione di scanning per la ricerca del gestore della rete GSM che garantisce una migliore copertura per il sito scelto. Alimentare il combinatore senza sim card, accedere alla programmazione digitando il codice di accesso. Dal menù principale digitare  $\Phi$  per accedere al menù del segnale gsm. L'unità gsm inizierà a elencare i gestori disponibili tra TIM, VODAFONE e WIND. Per ognuno di essi misurerà più valori. L'ultimo valore per gestore è quello da considerare valido.

## **Parametri di fabbrica dell'unità gsm**

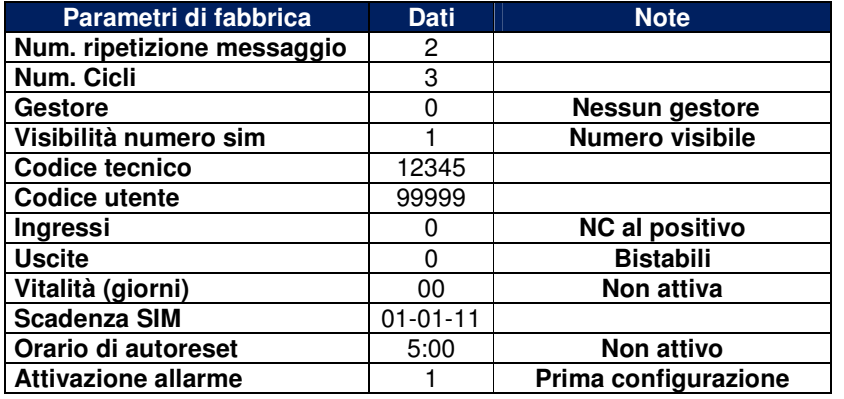

## **Ripristino dei dati di fabbrica dell'unità gsm**

Togliere l'alimentazione e ridarla (oppure pigiare e rilasciare il tasto reset), l'unità gsm si accenderà. Nei primi 4 secondi premere e rilasciare il tasto \*. Quindi sarà emesso il messaggio vocale: "Partenza con dati di fabbrica"

#### **Inserimento sim card**

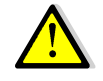

#### **Questa operazione deve essere svolta senza alimentazione.**

- 1. Collegare l'antenna in dotazione al connettore dedicato;
- 2. Assicurarsi che la SIM CARD non sia bloccata dal codice PIN ne da altri codici e che il combinatore sia non alimentato. Consigliamo di cancellare dalla sim tutti i messaggi sms e servizi multimediali che i gestori propongono;
- 3. Inserire la sim card sino in fondo con i contatti rivolti verso il basso assicurandosi che tacca sia in alto a destra;
- 4. Alimentare il combinatore;
- 5. Dopo aver alimentato il **led di stato gsm** può fornire le seguenti informazioni:

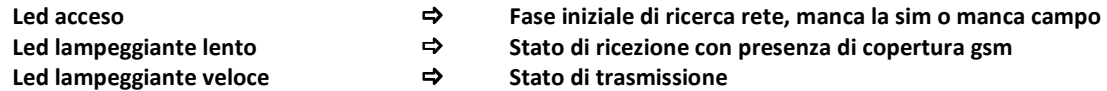

#### **Descrizione generale della programmazione dell'unità gsm.**

**Programmazione locale**: è possibile programmarle il combinatore da locale tramite la tastiera. Un menù vocale di elevata qualità audio è di supporto, consentendo una programmazione chiara e veloce. Per registrare i messaggi vocali si utilizza il microfono posto su scheda parlando ad una distanza di circa dieci centimetri.

**Programmazione remota con guida vocale**: è possibile programmare il combinatore anche da remoto con un telefono PSTN con codifica a toni o da cellulare GSM. Anche in questo caso un menù vocale è di ausilio alla programmazione. Il chiamante deve essere abilitato alla programmazione remota solo se è presente in rubrica telefonica e conosce la password di ingresso. La risposta del combinatore ad una chiamata esterna avviene dopo il terzo squillo con un messaggio vocale "CODICE CORRETTO". Se il codice di accesso non è corretto il combinatore risponde con "CODICE NON CORRETTO". Per spostarsi nei menù e sottomenù è sufficiente seguire le indicazioni della guida vocale.

**Programmazione remota con sms:** Il combinatore è possibile programmarlo da remoto anche con messaggi sms però solo il testo personalizzato del messaggio di allarme sms.

#### **Programmazione locale con guida vocale.**

Digitare, sulla tastiera, il codice installatore di accesso alla programmazione (12345) quindi il combinatore risponderà "CODICE CORRETTO" e si accede al menù principale. Lo stato di programmazione è indicato anche dall'accensione del led rosso posto sulla scheda.

#### **Programmazione remota dell'unità gsm con guida vocale.**

Comporre il numero telefonico del combintore utilizzando un telefono con toni DTMF. Dopo tre squilli il combinatore risponderà con un messaggio vocale "DIGITARE CODICE". Utilizzare il **codice installatore**. Se il codice è corretto il combinatore risponderà con "CODICE CORRETTO" e si accede al menù principale.

Se si chiama il combinatore con un telefono cellulare il cui livello di segnale è scarso, la qualità dell'audio potrebbe essere scadente. In tal caso il combinatore potrebbe decodificare male i tono dtmf di comando che si inviano. Si consiglia allora di ricercare una posizione migliore e tornare indietro al menù precedente digitando  $*$  per ripetere l'operazione.

Le differenze con la guida vocale locale è minima e sono indicate nella tabella successiva.

**N.B.** Il combinatore possiede un doppio filtro per accedere alla telegestione, ossia bisogna essere presenti in rubrica e conoscere il codice di accesso.

#### **Programmazione modalità di partenza degli allarmi**

L'unità gsm dispone di 2 ingressi di allarme (IN2 e IN3) disponibili per l'invio di allarmi. Col jumper JP1 decido se devo lavorare con segnali positivi o negativi. Poi, a seconda se devo lavorare con segnali a mancare o a dare (NC o NA), seleziono in programmazione la prima o la seconda configurazione. Lo schema seguente illustra le possibili configurazioni.

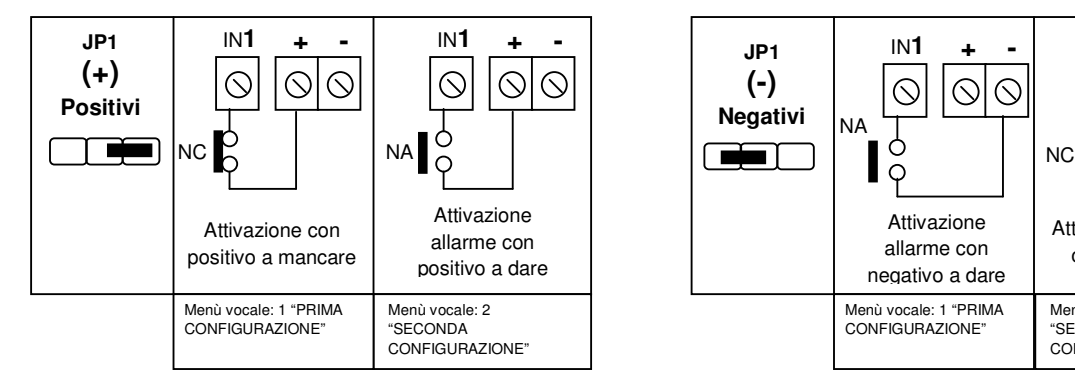

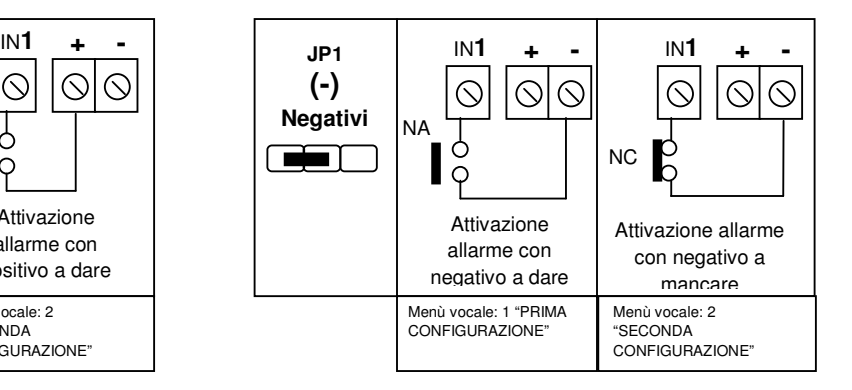

## **Programmazione testo messaggio sms per gli ingressi di allarme.**

Con il comando **SM1, SM2 e SM3** è possibile personalizzare il testo da inviare in caso di allarme per i rispettivi ingressi 1, 2 e 3. L'sms da inviare è strutturato come l'esempio che segue:

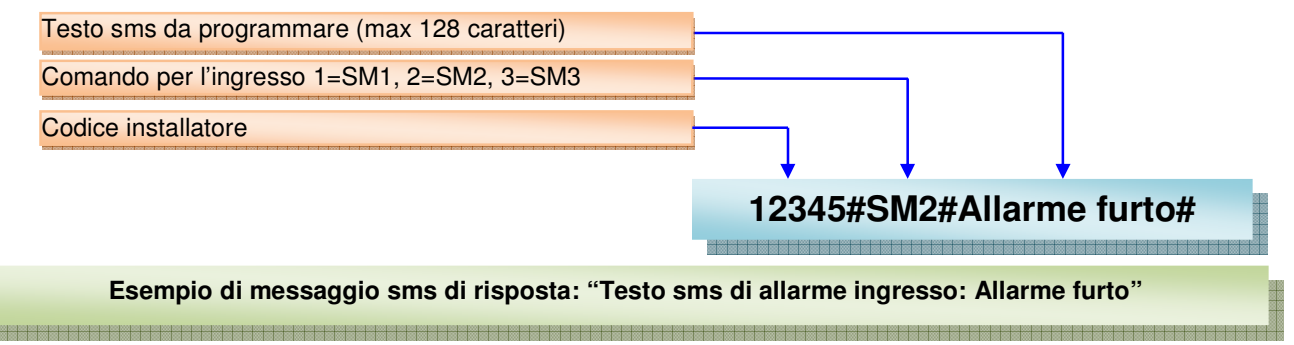

#### **Programmazione orario di autoreset.**

Sul combinatore è presente la funzione di autoreset temporizzato che si realizza ogni 24 ore. Per chi la desidera deve essere attivata. Tale funzione si è resa necessaria a causa di alcuni gestori telefonici in alcune aree del territorio nazionale che, in particolar modo in presenza di SIM di tipo ricaricabile, tendono a riporre in stand-by chi non sviluppa traffico di tipo Voce. In sostanza forza lo sgancio e il riaggancio alla rete gsm indipendentemente dallo stato di collegamento al gestore. Attivando la funzione è possibile programmare l'orario di intervento. Di fabbrica non è abilitata e l'orario programmato è 5:00.

Inoltre, al fine di elevare il livello di affidabilità, è stato introdotto anche l'algoritmo di verifica della presenza e dell'aggancio alla rete gsm. Infatti, ogni minuto il combinatore opera un test sullo stato di aggancio alla rete gsm. In caso di non aggancio (led di rete acceso fisso) per 15 minuti continui, il combinatore effettua in automatico la procedura di autoreset come quella a tempo.

#### **Personalizzazione ingressi per messaggi sms di allarme.**

Durante il ciclo di chiamata la centrale invia i messaggi sms e vocali di allarme preregistrati. Inoltre, in caso sono violati altri ingressi, invia anche i messaggi di ingresso, durante il ciclo di chiamata. Con il comando PZ1, PZ2…PZ8 è possibile personalizzare il nome degli ingressi, semplicemente inviando alla centrale un sms per ingresso come segue (i caratteri possono essere indifferentemente minuscoli o maiuscoli):

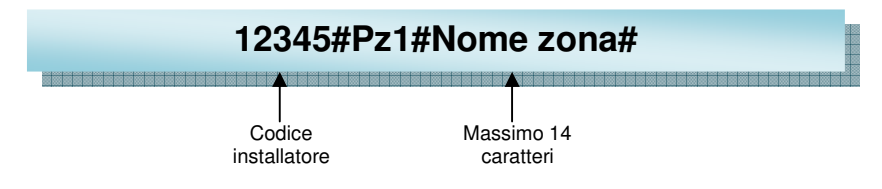

In risposta la centrale invierà un sms dove sono elencate gli ingressi personalizzati. Per rileggere in qualsiasi momento la programmazione del nome degli ingressi è possibile inviare un sms come segue:

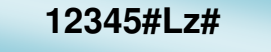

In alternativa, è possibile utilizzare un unico sms per personalizzare contemporaneamente gli ingressi con anche ID identificativo dell'impianto così come segue:

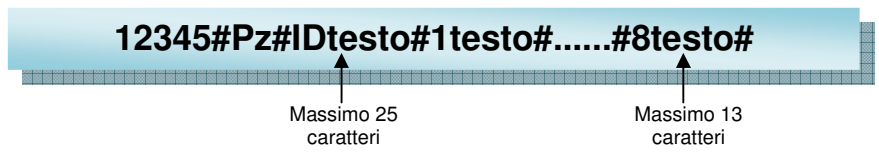

#### **Collegamento con la centrale**

L'unità gsm è collegata alla scheda centrale attraverso un collegamento seriale così come descrive lo schema. L'ingresso 1 dell'unità gsm non è operativo. L'ingresso 2 e 3 sono disponibili per altre applicazioni. Quando l'unità gsm è in dialogo seriale con la centrale, il led verde corrispondente è acceso.

17

## **Uso**

Le funzioni che possono essere visualizzate da inseritore sono: Inserimento, disinserimento, ingressi aperti. Inoltre con la centrale, è possibile gestire lo stato dell'impianto anche da remoto. Ossia, ricevere gli allarmi e conoscere gli ingressi che hanno allarmato la centrale semplicemente seguendo il menù vocale. Infatti chiamando la centrale con un telefono remoto, dopo aver fornito il codice corretto si entra nel menù principale. Nel sottomenù "GESTIONI DA REMOTO" è presente il menù dedicato alla centrale.

L'ingresso 1 della unità gsm non è operativo. L'ingresso 2 e 3 sono disponibili per altri eventi (incendio-allagamento-gas). Oltre al menù vocale, è possibile gestire da remoto la centrale anche con messaggi sms.

#### **Centrale disinserita**

A centrale disinserita è possibile monitorare eventuali aperture di ingressi dal pannello frontale o da inseritore. Da **inseritore** infatti, se il led rosso lampeggia significa che un ingresso del gruppo 1 di inserimento si è aperta. Del gruppo 2, se lampeggia il led verde. Per conoscere esattamente quale linea ingresso si è aperta è necessario andare sul sinottico della centrale in corrispondenza dei led verdi **L1**, **L2….L8** e **AS**. Quando una linea di ingresso e aperta, la centrale non può essere inserita. Se sono stati definiti i gruppi di inserimento, alla richiesta di inserimento, se una linea di ingresso, appartenente ad un gruppo, è aperta quest'ultimo non può essere inserito.

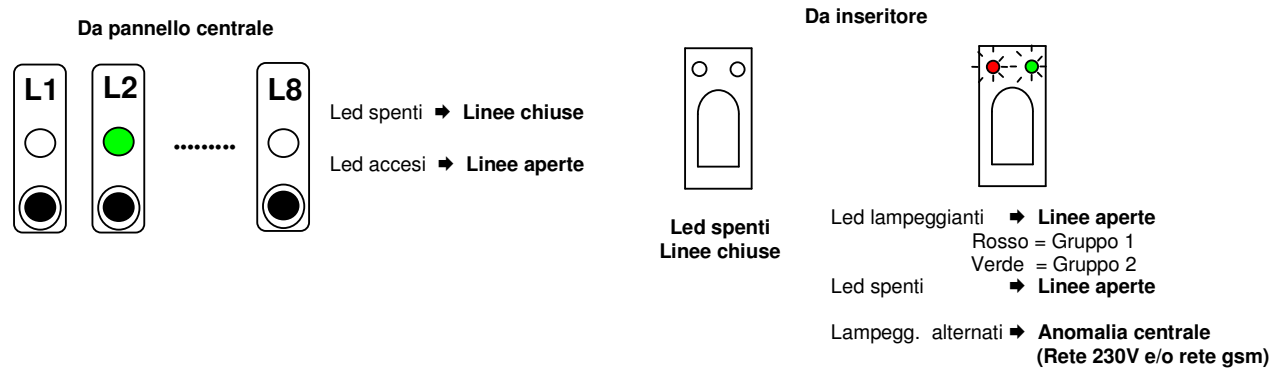

#### **Inserimento centrale da inseritore**

Per inserire la centrale è sufficiente introdurre la chiave nell'unità remota. Introdotta la chiave (se è totale), l'unità remota incomincia a visualizzare, ciclicamente, le varie funzioni impostabili con una cadenza di circa 1 secondo. Estraendo la chiavetta dall'unità remota di comando, s'imposta la funzione che è visualizzata in quel momento. Durante questa fase di selezione, a pannello saranno visualizzate gli ingressi del gruppo che sono esclusi. La centrale può essere inserita nelle seguenti configurazioni:

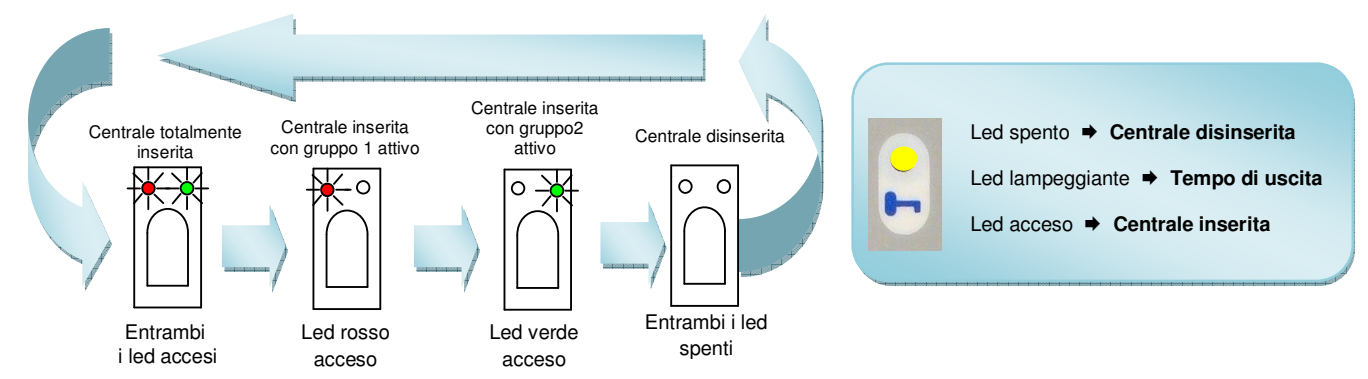

Dopo aver estratto la chiave la centrale si inserisce subito se tutti gli ingressi sono istantanei. Se è presente almeno un ingresso ritardato, parte il tempo d'uscita. Concluso il tempo d'uscita, l'inseritore visualizzerà la configurazione scelta. Se si utilizza una chiave del tipo **inserimento 1** o **inserimento 2** all'atto dell'inserimento parte il ciclo che tiene conto solo dell'inserimento e del disinserimento del relativo gruppo.

#### **Inserimento centrale da remoto**

La centrale può essere inserita da remoto in due modalità: vocale e sms. Per la gestione vocale è necessario chiamare il combinatore e seguire dal menù le richieste vocali utilizzando il codice utente (N.B. il numero dell'utente deve essere abilitato in programmazione). Con l'sms i comandi sono i seguenti (usare indifferentemente caratteri minuscoli o maiuscoli) dove il codice è sempre utente.

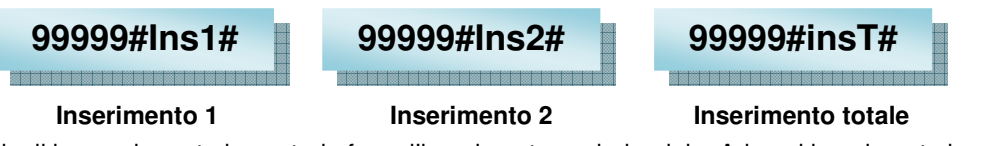

Se sono presenti degli ingressi aperte la centrale forza l'inserimento escludendole. Ad ogni inserimento la centrale risponde con proprio stato e quello degli ingressi.

#### **Disinserimento centrale da inseritore**

Per disinserire la centrale è sufficiente introdurre la chiave nell'unità remota e attendere che i led si spengono. Successivamente estrarre la chiave.

#### **Disinserimento centrale da remoto**

La centrale può essere disinserita da remoto in due modalità: vocale e sms. Per la gestione vocale è necessario chiamare il combinatore e seguire dal menù le richieste vocali utilizzando il codice utente (N.B. il numero dell'utente deve essere abilitato in programmazione). Con l'sms i comandi sono i seguenti (usare indifferentemente caratteri minuscoli o maiuscoli).

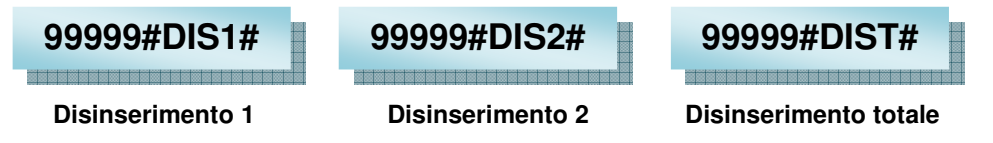

Ad ogni inserimento la centrale risponde con proprio stato e quello degli ingressi.

#### **Esclusione ingressi da pannello**

In alcuni casi può essere necessario escludere gli ingressi di allarme. Ciò è possibile inserendo la chiave nell'inseritore. Durante il ciclo di funzioni di inserimento, accendere i led di ingresso che devono essere esclusi appartenenti al proprio gruppo. Conclusa la selezione estrarre la chiave in corrispondenza della funzione di inserimento scelta.

#### **Esclusione da remoto**

Le esclusioni e inclusioni di ingressi possono essere gestite totalmente da remoto in due modalità: vocale e sms. Per la gestione vocale è necessario chiamare il combinatore e seguire dal menù le richieste vocali utilizzando il codice utente (N.B. il numero dell'utente deve essere abilitato in programmazione). Per la gestione sms i comandi sono i seguenti.

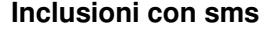

**99999#Ix# Inclusione ingresso x=1…8**

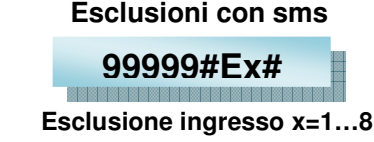

Ad ogni inserimento la centrale risponde con proprio stato e quello degli ingressi.

#### **Autoesclusione**

La centrale **SILVER 8 GSM**, ad impianto inserito, dopo 5 allarmi consecutivi sull'apertura della stessa linea, la autoesclude. La linea di ingresso autoesclusa sarà ripristinata all'inserimento successivo.

#### **Come bloccare un allarme utilizzando una chiave elettronica**

La condizione di allarme è visualizzata dalla centrale nel modo seguente:

**Da pannello centrale**

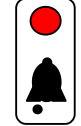

- Led spento **Centrale non allarmata**
- 
- Led acceso **Centrale in allarme**
- Led lampeggiante **Centrale in allarmata**
- 

Per bloccare un allarme in corso è sufficiente inserire la chiave nell'inseritore. Se il codice è corretto la centrale è disinserita, le sirene saranno silenziate e sarà bloccato l'invio dei messaggi di allarme del combinatore. Sul pannello anteriore saranno visualizzare gli ingressi dell'ultimo allarme.

#### **Memoria eventi.**

La centrale dispone di una memoria 100 eventi da consultare vocalmente a centrale disinserita, elencati in tabella. I dati memorizzati sono: numero evento, tipo di evento, data, ora. Per gestire la memoria eventi si utilizzano i primi tre tasti di zona L1, L2, L3, a cui sono assegnati le seguenti funzioni:

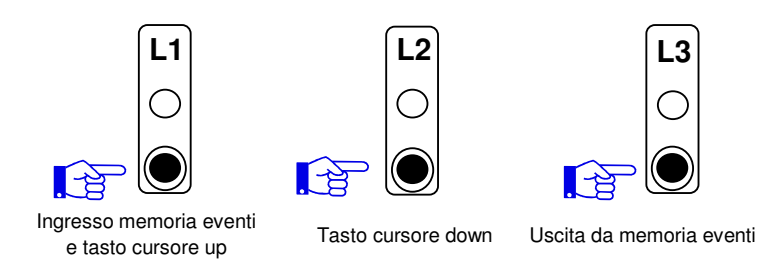

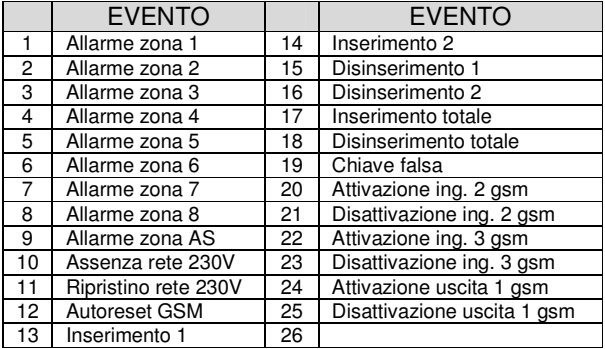

#### **Allarme ingresso antisabotaggio AS**

L'ingresso antisabotaggio AS è un ingresso di tipo 24h ossia sempre operativo qualsiasi sia lo stato della centrale. Esso è molto importante in quanto interessa la protezione da eventuali sabotaggi come taglio cavi di tutti i dispositivi esterni che si collegano alla centrale. Per questo ingresso la **SILVER 8 GSM** possiede un'indicazione di allarme a pannello dedicato le cui visualizzazioni sono indicate in figura.

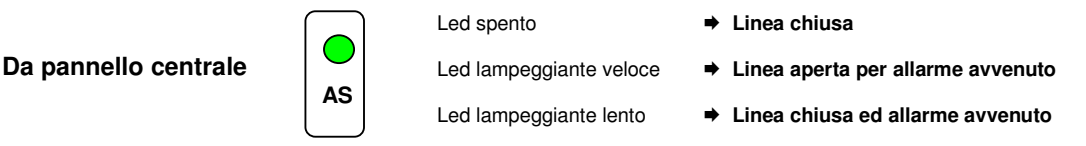

La centrale invierà un messaggio di allarme dedicato alla linea antisabotaggio.

#### **Ciclo di chiamata dinamico**

Durante il ciclo di chiamata la centrale invia ai numeri di rubrica i messaggi preregistrati e l'informazione di zona che è stata violata. Se sono stati programmati l'invio dei messaggi sms, essi hanno priorità sui vocali, pertanto sono inviati per prima. A seguire i messaggi vocali. Se durante il ciclo di chiamata altri ingressi sono violati, la centrale invia un sms per ogni zona che si apre solo al primo numero presente in rubrica. Questa funzione è particolarmente utile per capire se è una vera violazione dell'impianto o un falso allarme.

#### **Blocco ciclo di chiamata**

Il blocco di un di un ciclo di chiamata in corso può essere effettuato nella seguente maniera:

**Da inseritore**: Disinserendo l'impianto dalla chiave

**Da remoto con codice utente o tasto dedicato**: Durante la riproduzione del messaggio vocale digitare dal proprio telefono il codice utente (99999 di fabbrica) o un numero da 1 a 9 scelto in programmazione. Se il codice o il numero è corretto, la centrale interromperà il ciclo di chiamata ma le sirene continueranno a suonare.

**Da remoto con sms:** Durante il ciclo di chiamata inviare al combinatore un sms composto come segue: 99999#Blc#

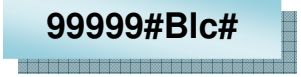

#### **Gestione delle uscite**

L'unità GSM dispone di 2 uscite in OC. La prima, se associata ad un numero telefonico, è un'uscita clip a costo zero che può lavorare sia in modalità passo-passo o impulsiva da 1 a 9 secondi ed è gestibile da remoto. Per attivarla e sufficiente

chiamare il combinatore e al primo squillo chiudere la telefonata. L'unità gsm riconosce il numero chiamante che è abilitato e commuta l'uscita. Se non è associata ad alcun numero telefonico in rubrica, è gestibile attraverso il menu del GSM o da telefono remoto in tele programmazione dal menu "GESTIONE USCITE".

La seconda è un'uscita dedicata al guasto, ossia quando l'unità gsm non è agganciata alla rete GSM o non c'è copertura.

#### **Scadenza Sim Card**

La centrale fornisce l'avviso della data di scadenza sim se opportunamente programmata. Al raggiungimento della data, invia un sms di avviso al numero di posizione 1 della rubrica. Seguire le indicazione della guida vocale in programmazione.

#### **Funzione esistenza in vita (vitalità)**

La centrale possiede l'importante funzione di vitalità. Periodicamente in base ai giorni programmati, la centrale invia un sms col quale ricorda la sua corretta funzionalità. La periodicità va da 00 giorni in cui non è richiesta tale funzione sino ad un massimo di 99 giorni. Al raggiungimento del giorno il combinatore invia un sms d'avviso al numero di posizione 1 della rubrica.

#### **Messaggio sms di risposta: "Combinatore GSM attivo"**

#### **Credito residuo**

.

La centrale fornisce l'informazione del credito residuo nel caso di sim prepagate. Affinchè ciò avvenga è necessario aver programmato precedentemente il gestore a cui si è connessi. Con il comando "**CRE**" è possibile richiedere il messaggio del credito residuo. La centrale, ottenuto l'sms di risposta dal gestore, lo rinvierà a chi lo ha richiesto.

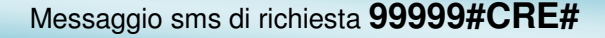

#### **Invio messaggi sms tecnici.**

E' possibile, abilitandoli, ottenere dei messaggi sms al primo numero del ciclo di chiamata, al verificarsi di eventi come descritti in tabelle

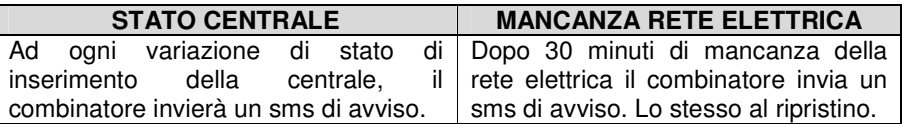

#### **Segnalazione anomalia centrale.**

La centrale, quando è disinserita, dispone della funzione di segnalazione anomalia. Infatti quando nell'inseritore lampeggiano alternativamente i led significa che è presente un'anomalia in centrale. In tal caso è sufficiente premere il tasto "L8" e la centrale, vocalmente, elencherà le anomalie che possono essere: assenza rete 230V e/o rete gsm non disponibile. Nessuna anomalia

> Ó C

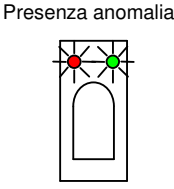

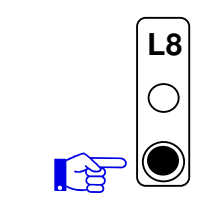

Entrambi i led spenti

Led lampeggianti alternativamente

Uscita da memoria eventi

## **Riepilogo sms inviabili dall'utente**

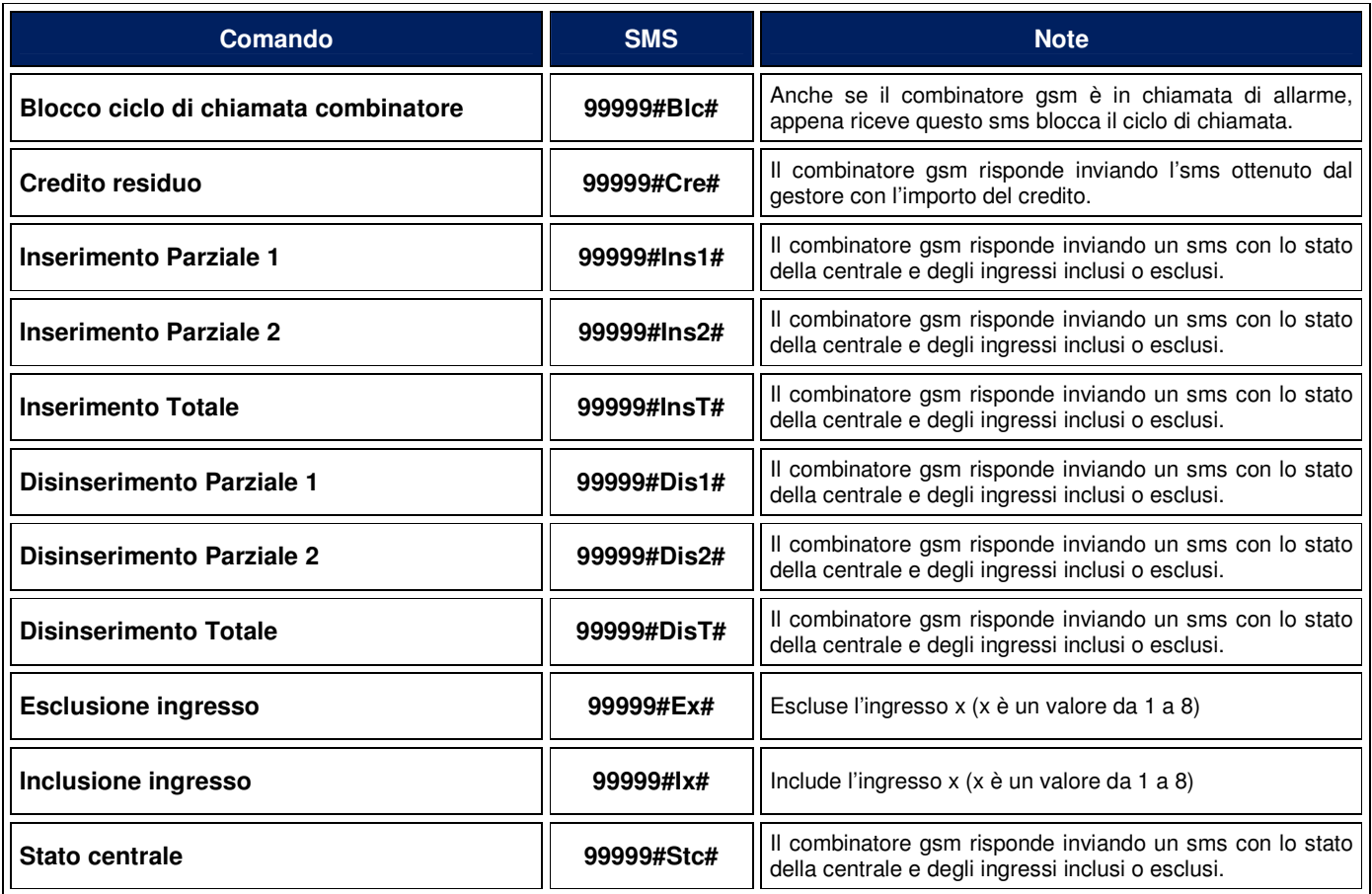

# **Riepilogo sms inviabili dall'installatore**

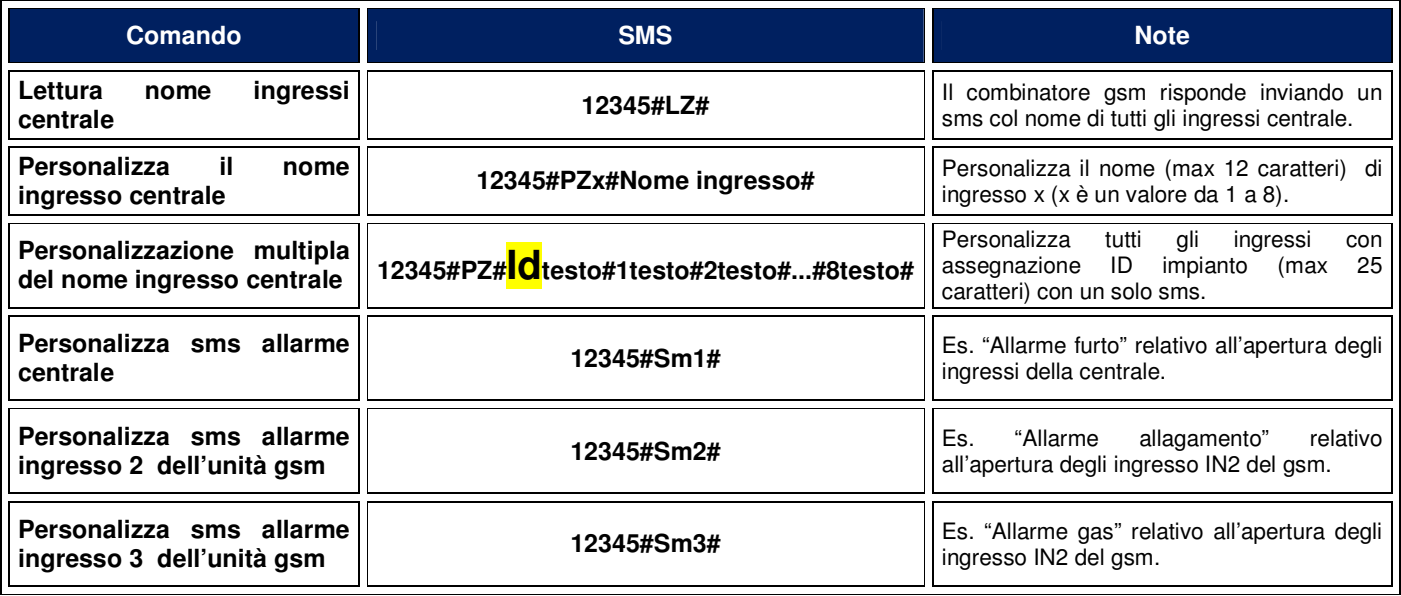

## **Riepilogo interrogazioni in fonia da remoto**

Tutti i numeri presenti in rubrica possono accedere da telefono remoto tramite codice installatore (12345) o utente (99999).

L'utente (99999), appena riconosciuto, viene a conoscenza dello stato della centrale ed ha la possibilità di inserire, disinserire, parzializzare. Ha inoltre la possibilità, seguendo il menu vocale, di comandare l'uscita1 del GSM (U1), ascoltare l'ambiente in cui è posizionata la centrale, modificare il suo codice d'accesso, conoscere il livello del segnale GSM, programmare l'orologio e la scadenza della SIM, conoscere la versione firmware del GSM.

L'installatore (12345), appena riconosciuto, può programmare il combinatore con i numeri di telefono, cicli di chiamata ecc. Può modificare il suo codice d'accesso, conoscere il livello del segnale GSM, programmare l'orologio e la scadenza della SIM, conoscere la versione firmware del GSM.